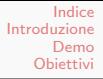

# L'Archivio Giuliano Marini

#### Un'archivio disciplinare Open Access per le scienze umane e sociali

Eleonora Borelli

Dopo Berlin 3: politiche di accesso aperto alla letteratura scientifica

#### 16 Febbraio 2006

イロメ イ母メ イヨメ イヨメー

 $2990$ 

<span id="page-0-0"></span>曲

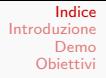

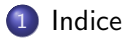

- 2 [Introduzione](#page-2-0)
	- **e** [L'Archivio](#page-2-0)
	- [Caratteristiche](#page-6-0)
	- [Aspetti Tecnici](#page-9-0)
- 3 [Demo](#page-14-0)
	- **O** Usare **EPrints**
	- [AutoArchiviazione e Pubblicazione](#page-21-0)

#### 4 [Obiettivi](#page-31-0)

4. 0. 3.

 $A \oplus A \rightarrow A \oplus A \rightarrow A \oplus A$ 

<span id="page-1-0"></span>后

[L'Archivio](#page-2-0) [Caratteristiche](#page-6-0) [Aspetti Tecnici](#page-9-0)

# Indice

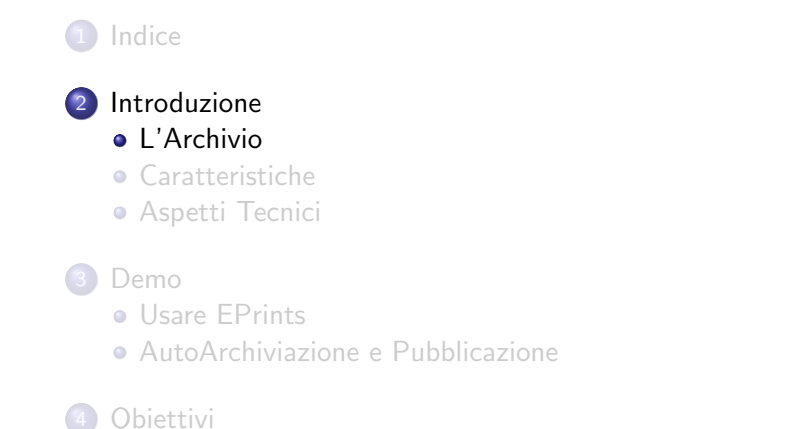

イロン イ何ン イヨン イヨン

 $QQ$ 

<span id="page-2-0"></span>э

[L'Archivio](#page-2-0) [Caratteristiche](#page-6-0) [Aspetti Tecnici](#page-9-0)

# L'Archivio Giuliano Marini

L'archivio "Giuliano Marini" è un archivio EPrints intitolato alla memoria del Professor Giuliano Marini, ordinario di Filosofia Politica presso l'Università di Pisa.

#### Scopo principale dell'archivio

è quello di conservare i testi del Prof. Marini e di renderli facilmente accessibili.

and in

[L'Archivio](#page-2-0) [Caratteristiche](#page-6-0) [Aspetti Tecnici](#page-9-0)

# Archivio Disciplinare

La tecnologia scelta per la creazione dell'archivio è un esempio di piattaforma per l'Open Access e come tale ha una forte vocazione all'apertura e all'espandibilità.

Come archivio disciplinare

A fianco dell'intento primario, perciò, è altrettanto importante la funzione di archivio disciplinare che il sito si propone di assolvere.

メロメ メ母メ メミメ メミメ

 $\Omega$ 

l'Archivio Marini intende pubblicare documenti attinenti alla filosofia ed alle scienze umane, con particolare attenzione agli ambiti di studio attinenti agli insegnamenti del Dipartimento di Scienze della Politica.

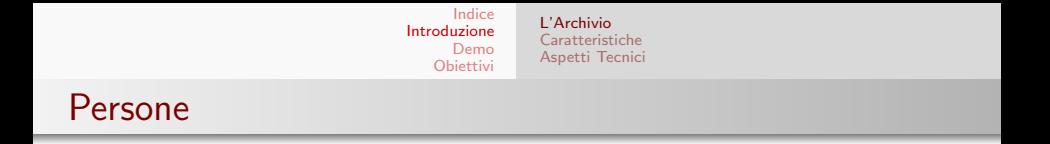

L'archivio EPrints Giuliano Marini è ospitato dal Dipartimento di Scienze della Politica dell'Università di Pisa.

> La Prof.ssa Maria Chiara Pievatolo ha seguito in modo particolare tutte le fasi della sua creazione, insieme alla Dott.ssa Francesca Di Donato, e fa parte del comitato editoriale dell'archivio.

> > メロメ メ母メ メラメメラメー

[L'Archivio](#page-2-0) [Caratteristiche](#page-6-0) [Aspetti Tecnici](#page-9-0)

# Indice

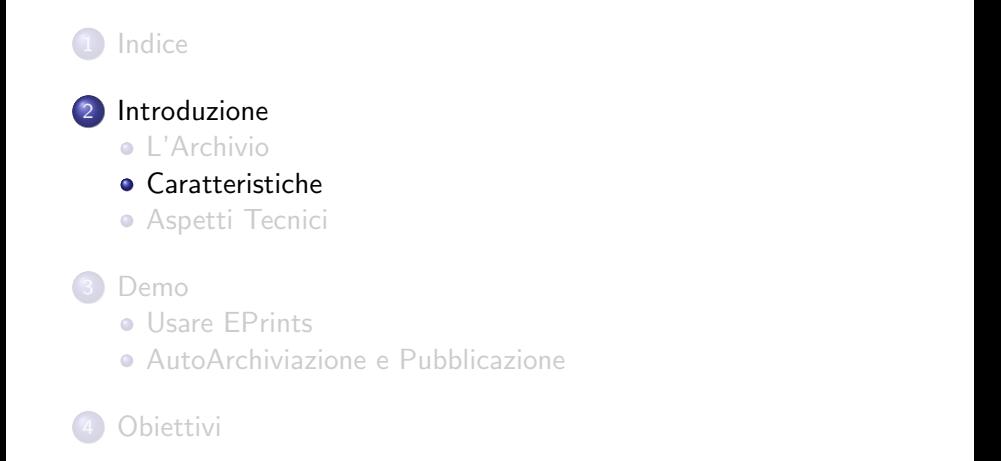

イロン イ何ン イヨン イヨン

 $QQ$ 

<span id="page-6-0"></span>э

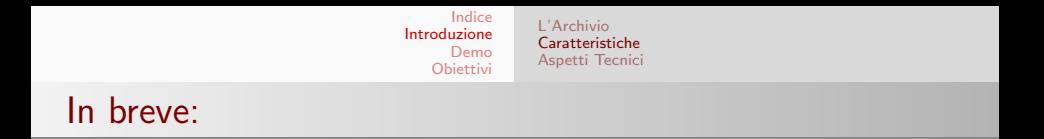

#### EPrints è un software che permette:

- la conservazione di archivi bibliografici
- l'autoarchiviazione (self-archiving)

イロン イ何ン イヨン イヨン

 $QQ$ 

后

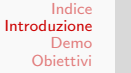

#### [L'Archivio](#page-2-0) [Caratteristiche](#page-6-0) [Aspetti Tecnici](#page-9-0)

### Il sistema EPrints

- **·** Un *EPrints* è un *oggetto bibliografico* costituito da dati e metadati.
- **·** Un *archivio EPrints* è una collezione di EPrints.

L'archivio custodisce l'insieme dei metadati che si riferiscono ad un documento, ed il documento stesso in formato elettronico.

Ogni documento è archiviato in formati standard ed etichettato in modo univoco.

I metadati relativi ad ogni documento sono custoditi all'interno del database.

#### Nel database troviamo:

le posizioni degli oggetti i metadati associati agli oggetti le informazioni degli utenti la lista dei soggetti bibliografici

イロン イ何ン イヨン イヨン

つへへ

[L'Archivio](#page-2-0) [Caratteristiche](#page-6-0) [Aspetti Tecnici](#page-9-0)

# Indice

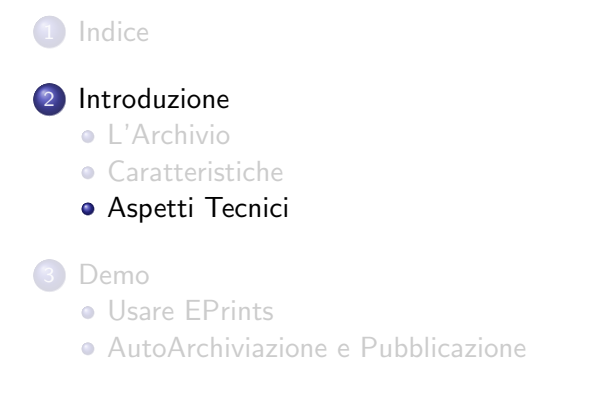

#### **[Obiettivi](#page-31-0)**

Eleonora Borelli [L'Archivio Giuliano Marini](#page-0-0)

イロン イ何ン イヨン イヨン

 $QQ$ 

<span id="page-9-0"></span>э

[L'Archivio](#page-2-0) [Caratteristiche](#page-6-0) [Aspetti Tecnici](#page-9-0)

# Dietro le quinte

- **EPrints è stato installato su un server con SO Linux**
- La distribuzione scelta è Debian GNU/Linux 3.1 (Sarge)
- La configurazione predefinita di Eprints prevede l'utilizzo del webserver Apache (+mod\_perl) e del motore di database MySql
- **·** Tutto il software necessario al funzionamento di EPrints è Free/Open Source software

Eprints è rilasciato sotto la licenza libera GNU GPL

メロメ メ母メ メミメ メミメ

[L'Archivio](#page-2-0) [Caratteristiche](#page-6-0) [Aspetti Tecnici](#page-9-0)

# Personalizzazione dell'archivio

Per adattare EPrints alle nostre esigenze sono state effettuate diverse modifiche.

Tre livelli di customizzazione

- **•** Funzionalità del software
- Estetica del sito
- **·** Internazionalizzazione

イロン イ何ン イヨン イヨン

[L'Archivio](#page-2-0) [Caratteristiche](#page-6-0) [Aspetti Tecnici](#page-9-0)

# Eprints: prima installazione

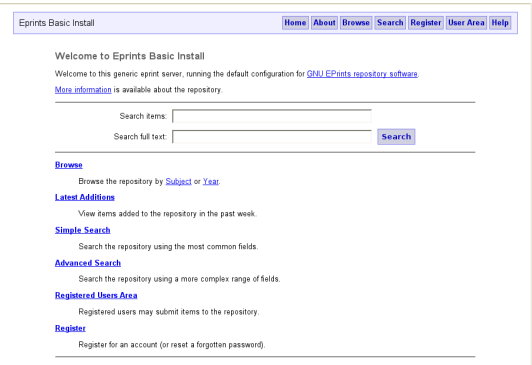

Eleonora Borelli [L'Archivio Giuliano Marini](#page-0-0)

メロメ メタメ メミメ メミメー

E

 $299$ 

[L'Archivio](#page-2-0) [Caratteristiche](#page-6-0) [Aspetti Tecnici](#page-9-0)

# Eprints: l' Archivio Marini

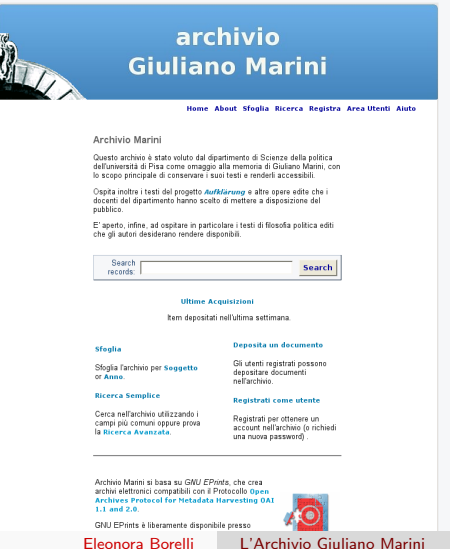

④重き ④重き 。

E

 $299$ 

[Usare EPrints](#page-14-0) [Consultazione dell'archivio](#page-17-0) [AutoArchiviazione e Pubblicazione](#page-21-0)

イロン イ何ン イヨン イヨン

 $QQ$ 

<span id="page-14-0"></span>э

# Indice

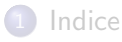

- **[Introduzione](#page-2-0)** 
	- **[L'Archivio](#page-2-0)**
	- [Caratteristiche](#page-6-0)
	- [Aspetti Tecnici](#page-9-0)

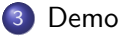

# [Usare EPrints](#page-14-0)

[AutoArchiviazione e Pubblicazione](#page-21-0)

#### **[Obiettivi](#page-31-0)**

Un archivio Eprints si presenta innanzitutto come un sito di facile navigazione.

Dalla pagina iniziale si raggiunge la lista delle materie trattate e dei documenti pubblicati.

#### I visitatori possono:

·consultare i documenti dell'archivio e scaricarli liberamente ·effettuare ricerche nei titoli e nel testo dei documenti presenti ·registrarsi al sito

#### Gli utenti registrati possono:

·ricevere via email gli aggiornamenti sui testi inseriti ·fare autoarchiviazione inserendo EPrints

メロメ メ母メ メミメ メミメ

 $\Omega$ 

#### Gli editors dell'archivio

valutano l'idoneità dei testi inviati dagli utenti ed effettuano la pubblicazione. Il filtro editoriale è essenzialmente un controllo di coerenza con gli scopi dell'Archivio e di correttezza delle informazioni inserite.

[Usare EPrints](#page-14-0) [Consultazione dell'archivio](#page-17-0) [AutoArchiviazione e Pubblicazione](#page-21-0)

# Visita Guidata

Tre operazioni di base per utilizzare un archivio EPrints:

- **Consultazione libera**
- Ricerca per parole chiave
- Visualizzazione di un documento

イロメ イ何メ イヨメ イヨメー

[Usare EPrints](#page-14-0) [Consultazione dell'archivio](#page-17-0) [AutoArchiviazione e Pubblicazione](#page-21-0)

#### Consultazione libera

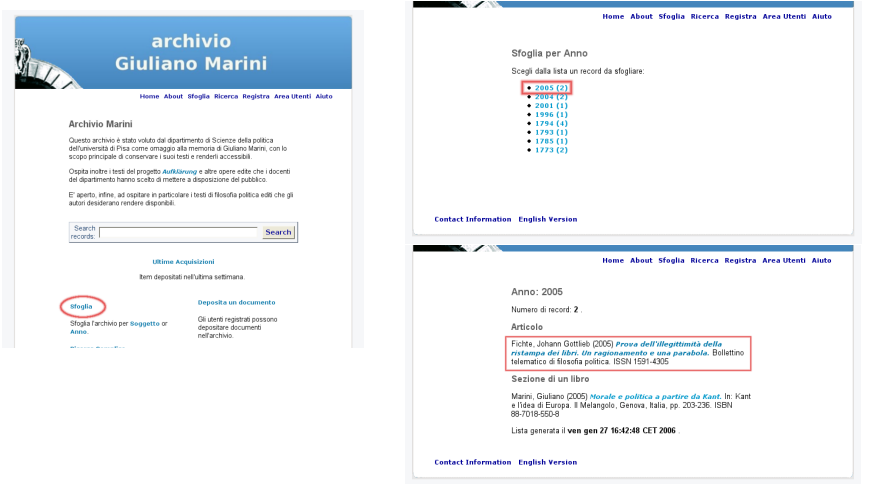

Eleonora Borelli [L'Archivio Giuliano Marini](#page-0-0)

メロメ メタメ メミメ メミメー

E

<span id="page-17-0"></span> $299$ 

[Usare EPrints](#page-14-0) [Consultazione dell'archivio](#page-17-0) [AutoArchiviazione e Pubblicazione](#page-21-0)

# Consultazione libera: dettagli documento

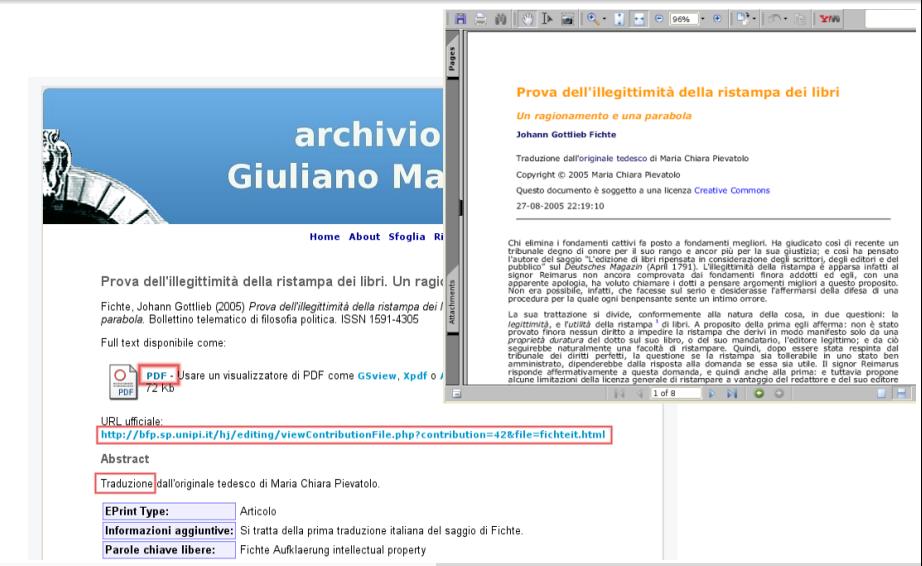

Eleonora Borelli [L'Archivio Giuliano Marini](#page-0-0)

[Usare EPrints](#page-14-0) [Consultazione dell'archivio](#page-17-0) [AutoArchiviazione e Pubblicazione](#page-21-0)

#### Ricerca

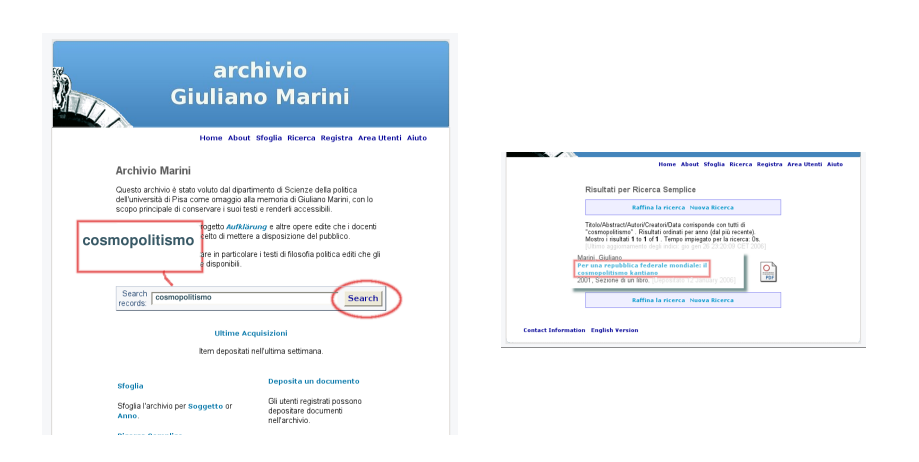

Eleonora Borelli [L'Archivio Giuliano Marini](#page-0-0)

メロメ メタメ メミメ メミメン 毛

 $QQ$ 

[Usare EPrints](#page-14-0) [Consultazione dell'archivio](#page-17-0) [AutoArchiviazione e Pubblicazione](#page-21-0)

#### Ricerca: dettagli documento

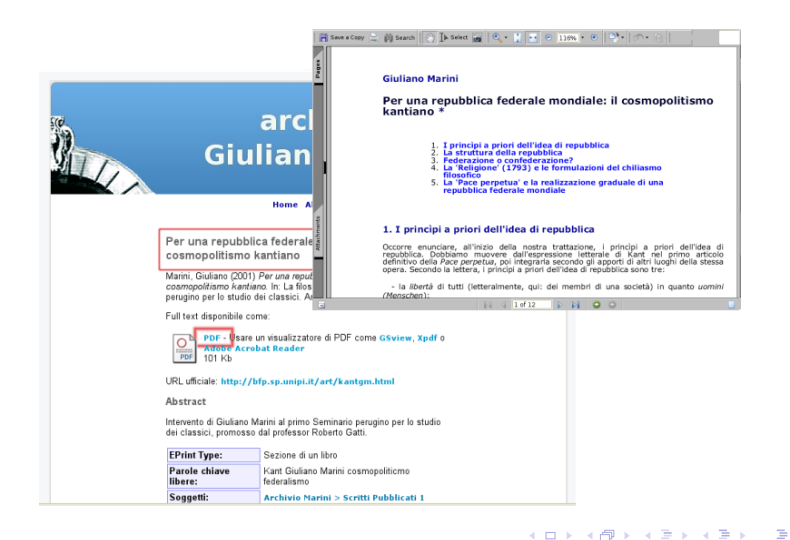

[Usare EPrints](#page-14-0) [Consultazione dell'archivio](#page-17-0) [AutoArchiviazione e Pubblicazione](#page-21-0)

# Indice

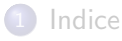

- **[Introduzione](#page-2-0)** 
	- **[L'Archivio](#page-2-0)**
	- [Caratteristiche](#page-6-0)
	- [Aspetti Tecnici](#page-9-0)

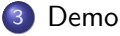

[Usare EPrints](#page-14-0)

[AutoArchiviazione e Pubblicazione](#page-21-0)

#### **[Obiettivi](#page-31-0)**

イロン イ何ン イヨン イヨン

 $QQ$ 

<span id="page-21-0"></span>э

[Usare EPrints](#page-14-0) [Consultazione dell'archivio](#page-17-0) [AutoArchiviazione e Pubblicazione](#page-21-0)

#### AutoArchiviazione

- Registrazione e accesso
- **·** Iniziare un deposito
	- Titolo e Autore
	- · Informazioni sulla pubblicazione
	- Categoria bibliografica
	- **·** Inserire il documento
	- Fine delle operazioni

4. 0. 3.

 $\mathcal{A} \oplus \mathcal{B}$  and  $\mathcal{A} \oplus \mathcal{B}$  and  $\mathcal{B} \oplus \mathcal{B}$ 

[Usare EPrints](#page-14-0) [Consultazione dell'archivio](#page-17-0) [AutoArchiviazione e Pubblicazione](#page-21-0)

#### Registrazione e Accesso

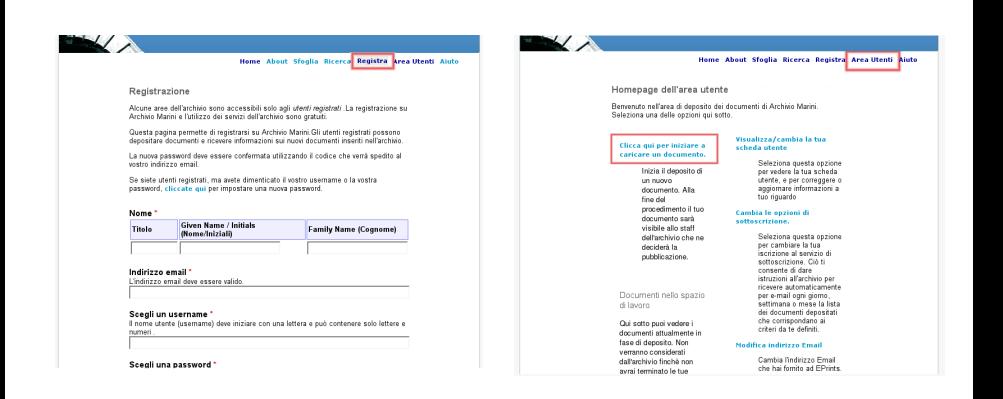

Eleonora Borelli [L'Archivio Giuliano Marini](#page-0-0)

 $\left\{ \begin{array}{ccc} \square & \rightarrow & \left\{ \bigoplus \bullet & \leftarrow \Xi \right\} & \rightarrow & \left\{ \begin{array}{ccc} \Xi & \rightarrow & \leftarrow \end{array} \right. \end{array} \right.$ 

 $\equiv$ 

[Usare EPrints](#page-14-0) [Consultazione dell'archivio](#page-17-0) [AutoArchiviazione e Pubblicazione](#page-21-0)

## Tipo di documento

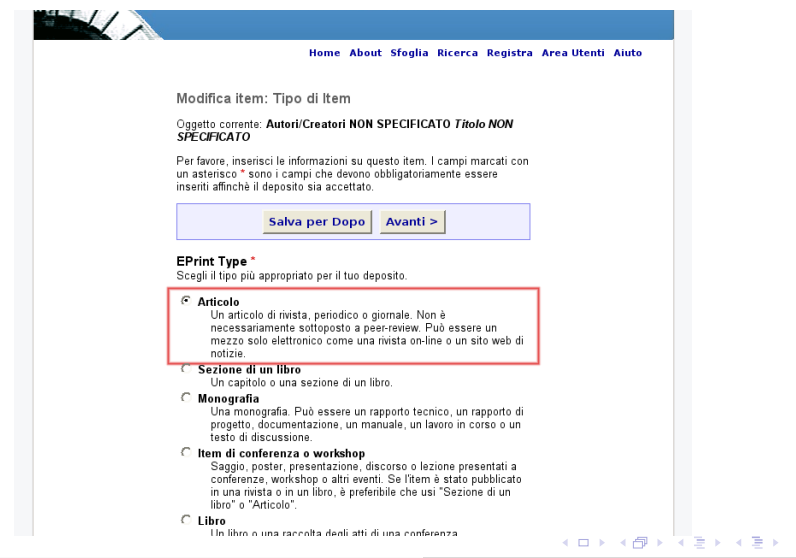

E

 $299$ 

[Usare EPrints](#page-14-0) [Consultazione dell'archivio](#page-17-0) [AutoArchiviazione e Pubblicazione](#page-21-0)

 $299$ 

#### Titolo e Autore

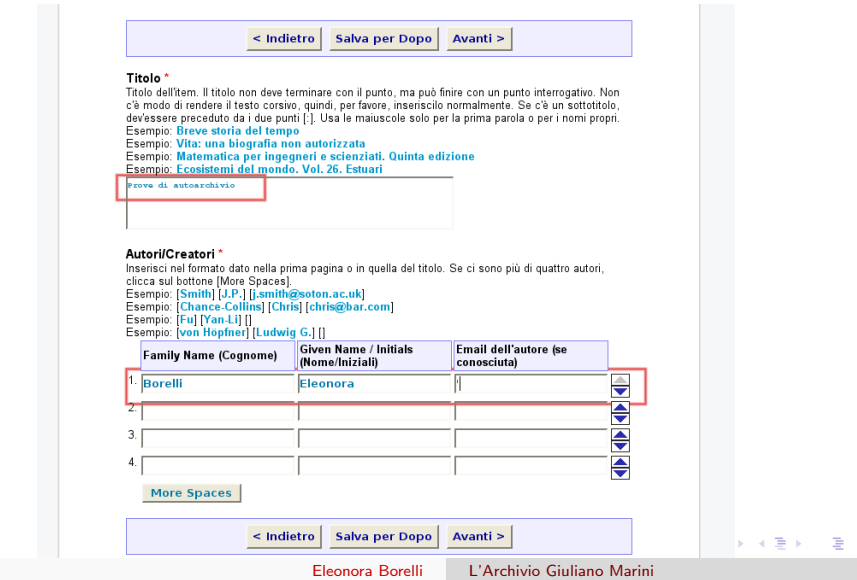

[Usare EPrints](#page-14-0) [Consultazione dell'archivio](#page-17-0) [AutoArchiviazione e Pubblicazione](#page-21-0)

# Informazioni sulla pubblicazione

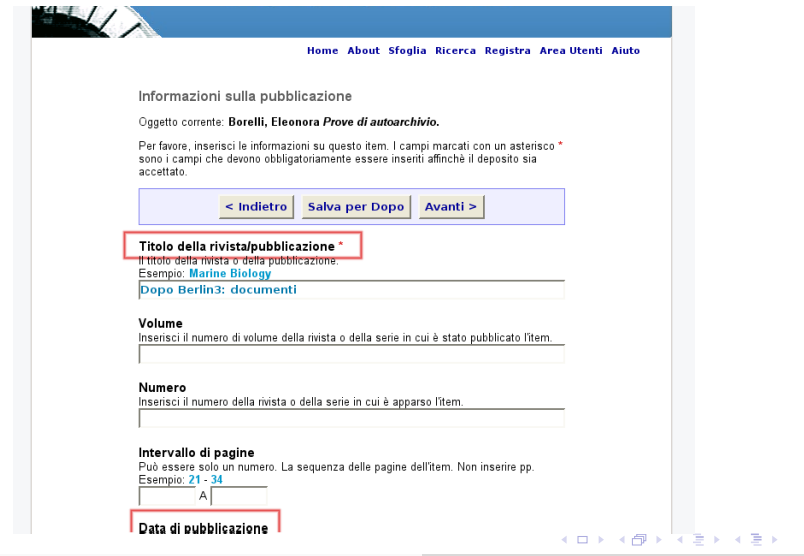

目

 $299$ 

[Usare EPrints](#page-14-0) [Consultazione dell'archivio](#page-17-0) [AutoArchiviazione e Pubblicazione](#page-21-0)

 $QQ$ 

重

# Categoria bibliografica

#### Soggetti

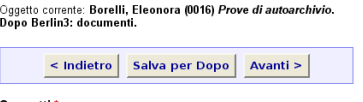

#### Soggetti<sup>\*</sup>

Per favore, seleziona nella lista qui sotto almeno una categoria principale, e, se vuoi, fino ad altre due categorie che ti sembrano annonciato nor il tuo itom

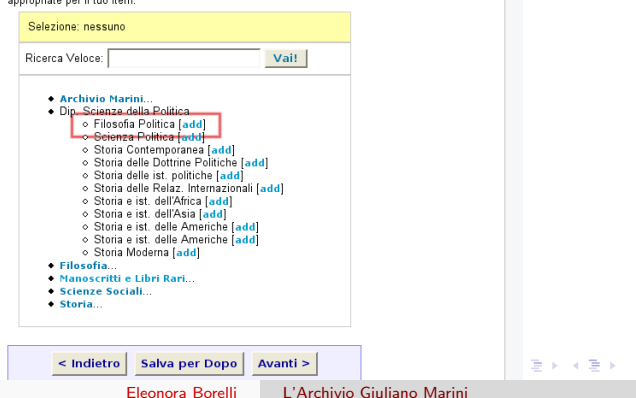

[Usare EPrints](#page-14-0) [Consultazione dell'archivio](#page-17-0) [AutoArchiviazione e Pubblicazione](#page-21-0)

### Inserimento e conferma

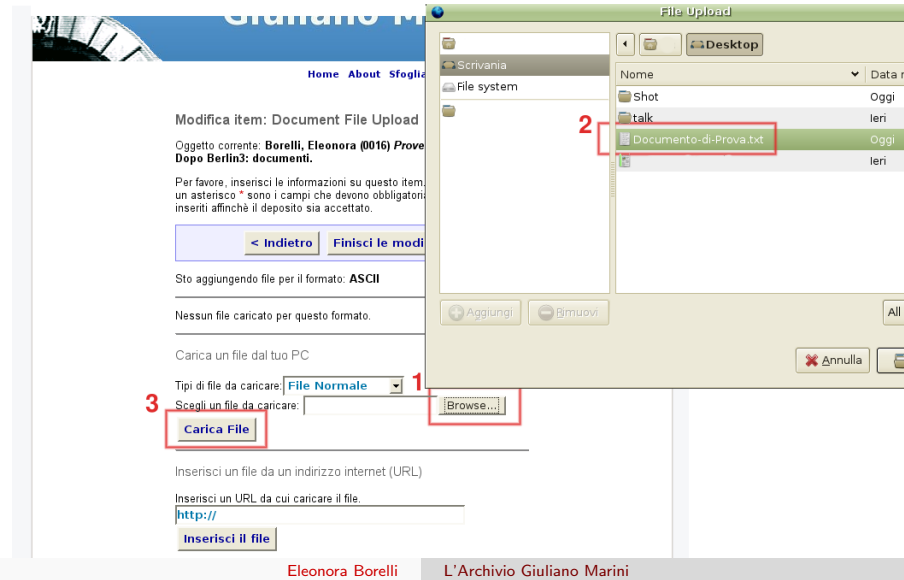

[Usare EPrints](#page-14-0) [Consultazione dell'archivio](#page-17-0) [AutoArchiviazione e Pubblicazione](#page-21-0)

#### Documenti nello spazio di lavoro

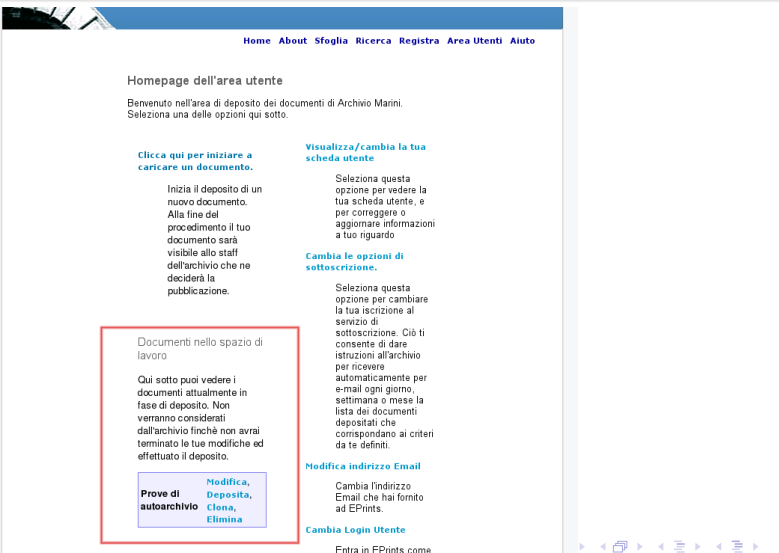

Entra in EPrints come

Eleonora Borelli [L'Archivio Giuliano Marini](#page-0-0)

E

 $QQ$ 

[Usare EPrints](#page-14-0) [Consultazione dell'archivio](#page-17-0) [AutoArchiviazione e Pubblicazione](#page-21-0)

## Pubblicazione

Il documento correttamente inserito nell'archivio e approvato dal comitato editoriale entra subito a far parte della collezione bibliografica.

#### Gli utenti registrati

possono ricevere via email gli aggiornamenti sulle nuove acquisizioni.

#### Tutti gli utenti

possono tenere sotto controllo lo stato dell'archivio consultando il sito o utilizzando un feed RSS.

イロン イ何ン イヨン イヨン

#### Il Futuro

L'Archivio Marini è stato attivato da poche settimane e contiene circa 30 titoli Fra gli obiettivi per il futuro:

- ospitare la collezione completa degli scritti del Prof. Giuliano Marini
- **·** continuare l'inserimento di testi per il progetto Aufklaerung
- incoraggiare gli autori a pubblicare testi di Filosofia Politica
- consolidare la funzione di Archivio Disciplinare per la Filosofia e le Scienze Umane

<span id="page-31-0"></span>イロメ イ母メ イヨメ イヨメー

#### Grazie per l'attenzione

#### <http://archiviomarini.sp.unipi.it>

Dopo Berlin 3: politiche di accesso aperto alla letteratura scientifica

Eleonora Borelli [L'Archivio Giuliano Marini](#page-0-0)

イロン イ何ン イヨン イヨン

<span id="page-32-0"></span> $QQ$